2021/03/11 03:47 /

[장치에서 등록하거나 편집한 사용자 데이터 동기화하기](#page-1-0) .................................................................. [1](#page-1-0)

<span id="page-1-0"></span>BioStar 2.7.0 **BioStar 2.7.1** 

동기화할 수 있습니다.

뒤 다른 장치와 동기화합니다.

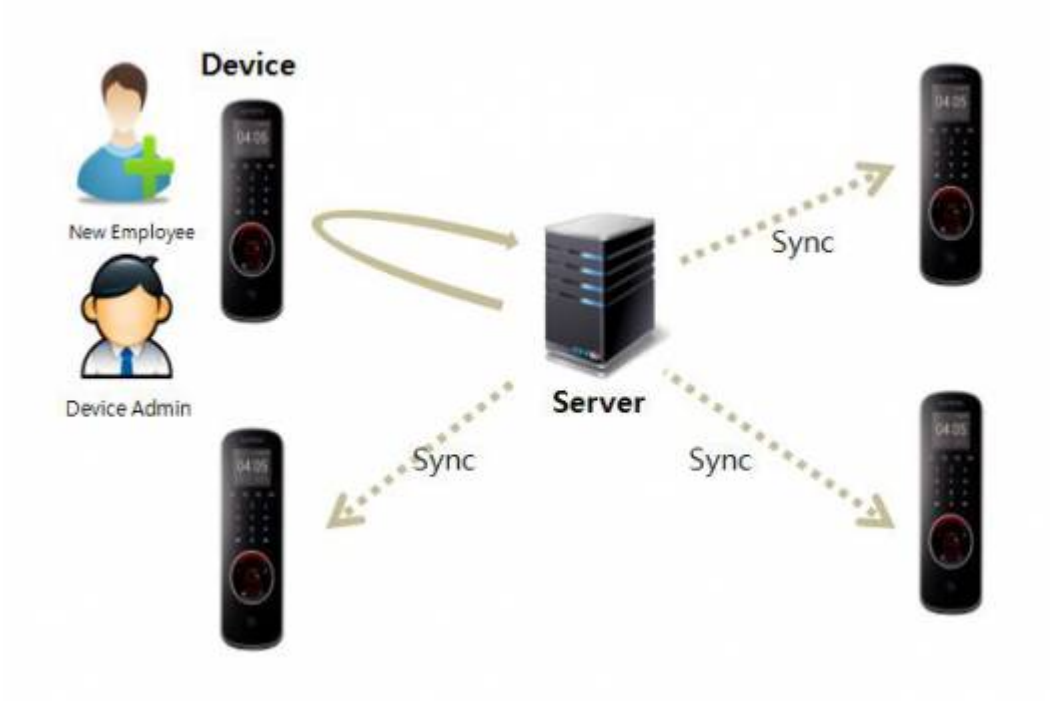

서버에 동일한 사용자 데이터가 있을 경우, 장치의 사용자 데이터가 서버 제 사용자 데이터가 서버 제 사용자 네이터가 서버 제 사용자 네이터가 서버 제  $\,$ ,  $\,$ 

이 기능은 등록 또는 편집된 사용자 로그를 서버에서 확인하는 방식으로 동작합니다. 사용자가

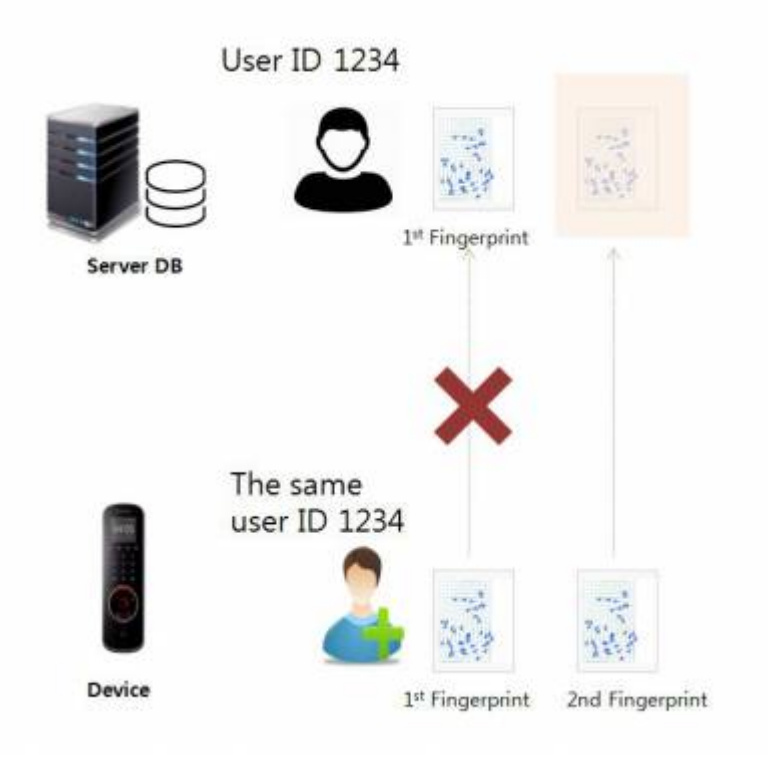

1. **설정** > **서버**로 이동하여 **모든 장치(장치 사용자 변경 포함)**를 선택한 뒤 적용하십시오.

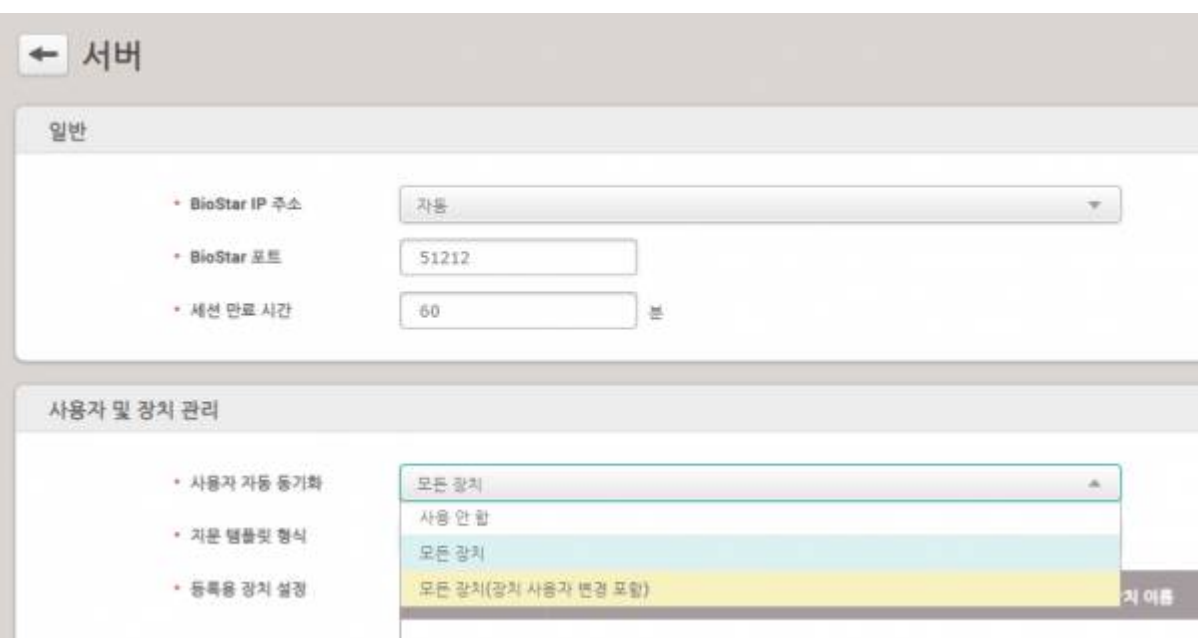

의미합니다.

**- 서버의 서버의 서버의 서버의 서버의 서버의 서버**의 사용자 기능 (BioStar):

메뉴의 이벤트 로그에서 확인할 수 있습니다.

- **사용자 업데이트 성공(장치)**: 장치에서 발생한 사용자 업데이트 이벤트를 의미합니다.

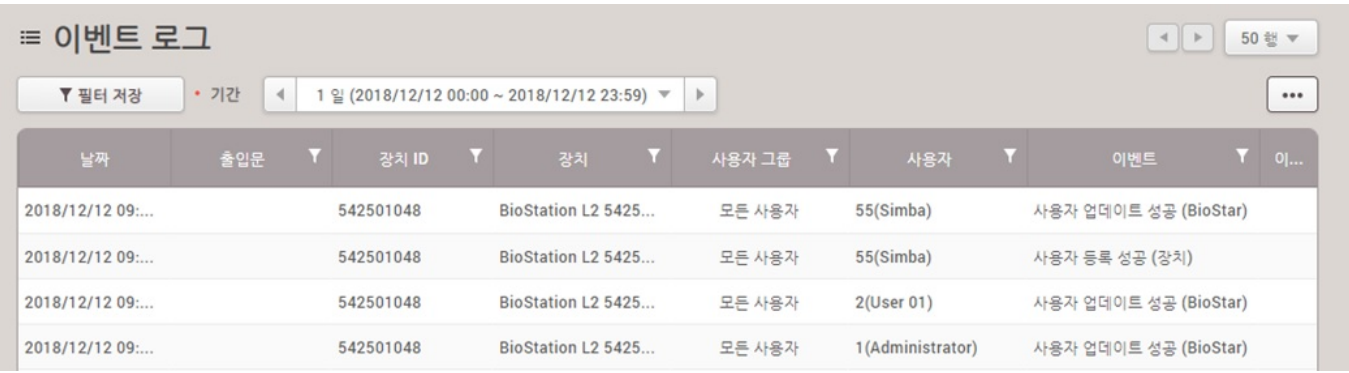

서버가 데이터베이스를 업데이트하지 못할 경우 **서버 반영 실패** 이벤트가 발생할 수 있습니다. 이 경우

From: <https://kb.supremainc.com/knowledge/>-

업데이트한 사용자 데이터는 장치에만 반영됩니다.

Permanent link:

수 있습니다.

**[https://kb.supremainc.com/knowledge/doku.php?id=ko:how\\_to\\_synchronize\\_user\\_data\\_enrolled\\_from\\_the\\_device](https://kb.supremainc.com/knowledge/doku.php?id=ko:how_to_synchronize_user_data_enrolled_from_the_device)**

Last update: **2019/03/05 16:17**